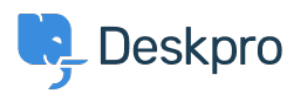

Peskpro Legacy > How do I translate a custom phrase < [قاعدة المعلومات](https://support.deskpro.com/ar/kb)

## ?How do I translate a custom phrase

2023-09-25 - Henley Ben - [تعليقات \(٠\)](#page--1-0) - [Legacy Deskpro](https://support.deskpro.com/ar/kb/deskpro-legacy)

## **Question:**

I've created a custom phrase, but my helpdesk uses multiple languages, and the agent lote Time Translation The Translation . The **Translation** box is disabled. What do I do

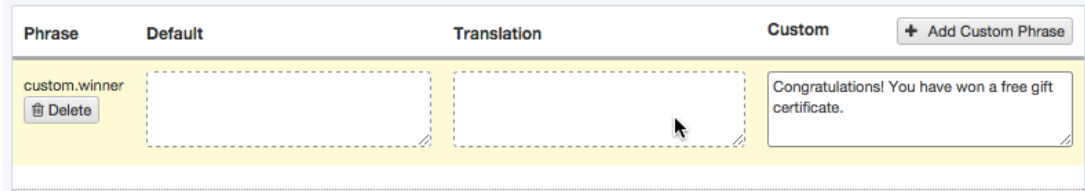

## **Answer:**

. To translate a custom phrase, you don't use the Translation box

lnstead, simply create a phrase with the same name for each installed language

For example, if your helpdesk uses English and French, and you have created a custom winner phrase in English, you should then create a phrase named custom winner in . French too - with the text of that phrase being the French equivalent of the English

You can then reference custom winner in any template, and it will be automatically .displayed in the correct language for each person

Make sure you use exactly the same name for the custom phrase in each language you have installed

You should create a version for every language you have installed. Otherwise, users who have selected a language where the phrase is missing will get broken versions of emails or pages that reference the missing phrase.